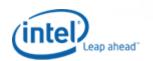

Worldwide

About Intel | Press Room | Contact Us

Search

Products | Technology & Research | Resource Centers | Support & Downloads | Where to Buy

#### Download Center

Intel® Server Board S5000PAL

Additional Downloads Support Information RSS Feed

Select a language for **Download Center** 

English

# Downloads

Intel® Intelligent RAID (Hardware) Firmware Flash Update for DOS, Windows\* and Linux\*

# Download Assistance

- To begin the download process, click Download.
- For additional details about this download, click Read Me or Release Notes (not available for all downloads).

This download contains the firmware file and the firmware update utility for Intel® Intelligent (Hardware) RAID controllers using SAS RAID(SRCSAS18E, SRCSAS144E and SROMBSAS18E) for use under DOS, Windows\* and Linux\*.

Installation instructions:

\_\_\_\_\_

# DOS

- 1. Download and extract the CmdTool2.exe, dos4gw.exe and update.bat files to a local
- 2. Download and extract the firmware binary file to a local drive.
- 3. Boot the target system to DOS.
- 4. Change directory to the local drive and directory containing the flash update files and the firmware image file.
- 5. Type "update" or "cmdtool2 -adpfwflash -f sasfw211.rom -aall"
- 6. Wait for the flash to complete. Do NOT reboot the system during the update.

### Windows and Linux

\_\_\_\_\_

The firmware update may be run from Within Windows or Linux using the appropriate versions of CmdTool2.

In Windows, unzip the utility into the same directory as the rom file by typing "cmdtool2 -adpfwflash -f sasfw211.rom -aall".

The Linux CmdTool2 by running the rpm and then calling the utility from /opt/MegaRAID/CmdTool2 as

"./CmdTool2 -AdpFwFlash -f sasfw211.rom -aall"

## Common to All OS:

Multiple controllers installed in the same system can be updated one after the other by following the onscreen prompts.

IMPORTANT NOTE: After the firmware upgrade, reboot the system and login to RAID BIOS Console. Select the controller and select 'Adapter Properties'->'Next'. Set the 'Set Factory Defaults' setting to 'Yes' and submit the change. Reboot the system and reconfigure to your desired settings in RAID BIOS Console or RAID Web Console2. Read Me (txt)

English: ir3\_FW\_v1.03.00-0211.zip

**Download** 

Ver:2.11 Date:3/7/2007 Time @56Kbps:5.35 min

Size:2312 (KB) OS:DOS, OS Independent, Red Hat\* Enterprise Linux 3.0, Red Hat\* Enterprise Linux 4.0, SUSE\* Linux Enterprise Server 10, SUSE\* Linux Enterprise Server 9.0, Windows Server\* 2003, Windows Server\* 2003 Enterprise x64 Edition, Windows\* 2000 Advanced Server, Windows\* XP Professional, Windows\* XP Professional x64 Edition

Intel® Server Board S5000PAL Intel® Intelligent RAID (Hardware) Firmware Flash Update for DOS, ... Page 2 of 2

This download is also valid for the products listed below. Use the links below for additional product downloads:

Intel® RAID Controller SRCSAS144E Intel® RAID Controller SRCSAS18E Intel® Server Board S5000PAL Intel® Server Board S5000PSL

Site Map | RSS Feeds | Jobs at Intel | Investor Relations

\*Legal Information  $\mid$  Privacy Policy  $\mid$  ©Intel Corporation